# **SIEMENS**

Manual

#### 1 **DOCPRO** facts General notes on operating 2 SIMATIC DOCPR Creating documentations in 3 DOCPRO DOCPRO 4 **Creating Documentation** Layout 5 Print 6 Reference

Contents

Glossary, Index

Edition 01/2002 A5E00134750-01

#### **Safety Guidelines**

This manual contains notices intended to ensure personal safety, as well as to protect the products and connected equipment against damage. These notices are highlighted by the symbols shown below and graded according to severity by the following texts:

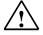

#### Danger

indicates that death, severe personal injury or substantial property damage will result if proper precautions are not taken.

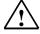

#### Warning

indicates that death, severe personal injury or substantial property damage can result if proper precautions are not taken.

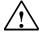

#### Caution

indicates that minor personal injury can result if proper precautions are not taken.

#### Caution

indicates that property damage can result if proper precautions are not taken

#### Notice

draws your attention to particularly important information on the product, handling the product, or to a particular part of the documentation.

#### **Qualified Personnel**

Only **qualified personnel** should be allowed to install and work on this equipment. Qualified persons are defined as persons who are authorized to commission, to ground and to tag circuits, equipment, and systems in accordance with established safety practices and standards.

#### **Correct Usage**

Note the following:

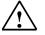

#### Warning

This device and its components may only be used for the applications described in the catalog or the technical description, and only in connection with devices or components from other manufacturers which have been approved or recommended by Siemens.

This product can only function correctly and safely if it is transported, stored, set up, and installed correctly, and operated and maintained as recommended.

#### Trademarks

SIMATIC®, SIMATIC HMI® and SIMATIC NET® are registered trademarks of SIEMENS AG.

Third parties using for their own purposes any other names in this document which refer to trademarks might infringe upon the rights of the trademark owners.

#### Copyright © Siemens AG 2002 All rights reserved

The reproduction, transmission or use of this document or its contents is not permitted without express written authority. Offenders will be liable for damages. All rights, including rights created by patent grant or registration of a utility model or design, are reserved.

#### **Disclaimer of Liability**

We have checked the contents of this manual for agreement with the hardware and software described. Since deviations cannot be precluded entirely, we cannot guarantee full agreement. However, the data in this manual are reviewed regularly and any necessary corrections included in subsequent editions. Suggestions for improvement are welcomed.

Siemens AG Bereich Automation and Drives Geschaeftsgebiet Industrial Automation Systems Postfach 4848, D- 90327 Nuernberg

Siemens Aktiengesellschaft

©Siemens AG 2002 Technical data subject to change

Excellence in Automation & Drives: Siemens

A5E00134750

# Contents

| 1 | DOCPRO   | O facts1                                               | -1  |
|---|----------|--------------------------------------------------------|-----|
|   | 1.1      | Introduction1                                          | -1  |
|   | 1.2      | Performance features of DOCPRO1                        | -2  |
|   | 1.3      | Which data is included in the documentation?           |     |
| 2 | General  | notes on operating DOCPRO2                             | 2-1 |
|   | 2.1      | The DOCPRO user interface                              | ·-1 |
|   | 2.2      | Adaptation of the user interface                       |     |
| 3 | Creating | documentations in DOCPRO3                              | -1  |
|   | 3.1      | Documentation facts                                    | 3-1 |
|   | 3.2      | Creating documentations                                | 5-2 |
|   | 3.3      | How to modify footers and layouts                      |     |
|   | 3.4      | Advantages of a reference project                      |     |
|   | 3.5      | Objects in DOCPRO                                      | 6-3 |
|   | 3.5.1    | Overview of objects in DOCPRO                          | -3  |
|   | 3.5.2    | Wiring Manuals                                         | -4  |
|   | 3.5.3    | Job Lists                                              |     |
|   | 3.5.4    | Print Objects                                          | -5  |
|   | 3.5.5    | Print object types                                     | -5  |
|   | 3.5.6    | Print jobs                                             |     |
|   | 3.5.7    | Editing objects3                                       | -6  |
|   | 3.6      | Working in DOCPRO                                      | 5-7 |
|   | 3.6.1    | Overview of the wizard for creating new wiring manuals | -7  |
|   | 3.6.2    | Configuration overview                                 |     |
|   | 3.6.3    | Global configuration                                   |     |
|   | 3.6.4    | Print object type configuration                        |     |
|   | 3.6.5    | Properties of print objects – object-specific          |     |
|   | 3.7      | Further functions                                      |     |
|   | 3.7.1    | Overview of further arrangements                       |     |
|   | 3.7.2    | Document directory                                     |     |
|   | 3.7.3    | Report                                                 | 10  |
| 4 | Layout . | 4                                                      | -1  |
|   | 4.1      | Layout facts4                                          |     |
|   | 4.2      | Available DOCPRO layouts4                              |     |
|   | 4.3      | Modifying and updating layouts4                        | -2  |
|   | 4.4      | Rules for layout modification in graphic programs4     |     |
|   | 4.5      | Footer data4                                           |     |
|   | 4.5.1    | Footer facts4                                          |     |
|   | 4.5.2    | Valid range of footer data4                            |     |
|   | 4.5.3    | Footer data input4                                     |     |
|   | 4.5.4    | Footer editing options4                                | -5  |

|   | 4.6<br>4 7                                                              | Page numbering                                                                                                    |                                                        |
|---|-------------------------------------------------------------------------|----------------------------------------------------------------------------------------------------|--------------------------------------------------------|
|   | 4.7<br>4.7.1                                                            | Reference number facts                                                                                                    |                                                        |
|   | 4.7.1                                                                   | Reference number scheme                                                                                                    |                                                        |
|   | 4.7.2                                                                   | Reference number scheme – Start and increment value                                                                                                    |                                                        |
|   | 4.7.3                                                                   | Reference number scheme – Stant and increment value                                                                                                    | •7                                                     |
| 5 | Print                                                                   | 5-                                                                                                    | -1                                                     |
|   | 5.1                                                                     | Printing function facts5-                                                                                                    | -1                                                     |
|   | 5.2                                                                     | Displaying the print preview5-                                                                                                    | -1                                                     |
|   | 5.3                                                                     | Print job                                                                                                    | -1                                                     |
|   | 5.4                                                                     | Print to file5-                                                                                                    | -2                                                     |
|   | 5.5                                                                     | Printing the document directory5-                                                                                                    | -3                                                     |
|   | 5.6                                                                     | Interrupting and resuming the print job5-                                                                                                    | -3                                                     |
|   |                                                                         |                                                                                                    |                                                        |
| 6 | Referen                                                                 | ce6-                                                                                                    | -1                                                     |
| 6 | Reference<br>6.1                                                        | -                                                                                                    | -                                                      |
| 6 |                                                                         | Meaning of layout names                                                                                                    | -1                                                     |
| 6 | 6.1                                                                     | Meaning of layout names                                                                                                    | -1<br>-2                                               |
| 6 | 6.1<br>6.2                                                              | Meaning of layout names                                                                                                    | -1<br>-2<br>-2                                         |
| 6 | 6.1<br>6.2<br>6.2.1                                                     | Meaning of layout names                                                                                                    | -1<br>-2<br>-2<br>-5                                   |
| 6 | 6.1<br>6.2<br>6.2.1<br>6.2.2                                            | Meaning of layout names                                                                                                    | -1<br>-2<br>-2<br>-5<br>-6                             |
| 6 | 6.1<br>6.2<br>6.2.1<br>6.2.2<br>6.2.3                                   | Meaning of layout names       6-         Footers       6-         Meaning of footers       6-         Footers to DIN 6771       6-         Example of footers for a cover sheet       6-         Example of printing reference data       6-                                                                                                    | -1 -2 -2 -5 -6 -6                                      |
| 6 | 6.1<br>6.2<br>6.2.1<br>6.2.2<br>6.2.3<br>6.2.3<br>6.2.4                 | Meaning of layout names       6-         Footers       6-         Meaning of footers       6-         Footers to DIN 6771       6-         Example of footers for a cover sheet       6-                                                                                                    | -1 -2 -2 -5 -6 -6 -7                                   |
| 6 | 6.1<br>6.2<br>6.2.1<br>6.2.2<br>6.2.3<br>6.2.3<br>6.2.4<br>6.2.5        | Meaning of layout names       6-         Footers       6-         Meaning of footers       6-         Footers to DIN 6771       6-         Example of footers for a cover sheet       6-         Example of printing reference data       6-         Example of printing a symbol table       6-                                                                       | -1<br>-2<br>-2<br>-2<br>-5<br>-6<br>-7<br>-8           |
| 6 | 6.1<br>6.2<br>6.2.1<br>6.2.2<br>6.2.3<br>6.2.4<br>6.2.5<br>6.2.6        | Meaning of layout names       6-         Footers       6-         Meaning of footers       6-         Footers to DIN 6771       6-         Example of footers for a cover sheet       6-         Example of printing reference data       6-         Example of printing a symbol table       6-         Example of printing blocks       6-                           | -1 -2 -2 -5 -6 -6 -7 -8 0                              |
| 6 | 6.1<br>6.2<br>6.2.1<br>6.2.2<br>6.2.3<br>6.2.4<br>6.2.5<br>6.2.6<br>6.3 | Meaning of layout names       6-         Footers       6-         Meaning of footers       6-         Footers to DIN 6771       6-         Example of footers for a cover sheet       6-         Example of printing reference data       6-         Example of printing a symbol table       6-         Example of printing blocks       6-         Symbols       6-1 | -1<br>-2<br>-2<br>-2<br>-5<br>-6<br>-7<br>-8<br>0<br>0 |

### Glossary

Index

# 1 DOCPRO facts

### 1.1 Introduction

After you have created a system (project), you need to organize the documentation of your project data. An appropriate documentation structure makes it easier to edit and service the project.

### Management and printing

The DOCPRO tool helps you to efficiently create and manage your system documentation. It enables you to apply any structure to your project data, process them in the shape of standardized wiring manuals and print them with a uniform image.

DOCPRO enables centralized control of print processes. You directly aim project parts or the complete data of your project for output on the printer.

DOCPRO directly accesses current project data for printing. This means that your documentation is always up-to-date.

### Layout design

You also have the option of deigning a user-specific page layout, for example, for compliance with DIN 6771 standard on templates for technical documentation or if you want to take your company rules into consideration.

DOCPRO supports all phases of documentation, offering comfortable options of adapting the image to your individual requirements.

# **1.2** Performance features of DOCPRO

DOCPRO offers various functions helping you to create your documentation in an easy way:

- Creation and management of technical documentation compliant with standards
- Use of included layout templates in various formats and languages
- Implementation of cover sheets
- Automatic creation of document directories
- Automatic and manual assignment of drawing numbers
- Import of user-defined layouts and cover sheets
- Layout modification by filed replacement or modification
- Export and import of footer data for quick editing
- Implementation of any graphics in layouts, e. g. your company logo
- Centralized footer editing and management
- Comfortable print management
- Printing to file with unique name assignment and saving to a directory of your choice

## **1.3** Which data is included in the documentation?

Your documentation can include all data you have generated with the help of a configuration tool. Data are therefore available in a clear structure and can be centrally managed and printed.

For example, your documentation can include the following data:

- Blocks (program code, generated with LAD, FBD, STL etc.)
- Symbol tables containing the symbolic names of absolute addresses
- Reference data such as cross-reference lists, wiring diagrams, program structure
- Hardware configuration tables showing the arrangement of your PLC modules and module parameters
- Variable tables showing status formats as well as status/control values
- Global data tables
- Link tables
- CFC and SFC diagrams

### Note

Depending on your STEP 7 or PCS 7 version you may find that it is not possible to document all project data in DOCPRO.

You create a print object by entering an object in a documentation. DOCPRO does not save the object in its own data structure, but rather calls it directly from the respective application when you print it. This means that your hardcopy always contains up-to-date data.

# 2 General notes on operating DOCPRO

## 2.1 The DOCPRO user interface

The DOCPRO user window consists of two sections, namely the directory window and the detail window.

In the left section of the DOCPRO user window you see the directory window containing the hierarchy of the document structure. In the right section of the DOCPRO user window you see detail information on the object you have highlighted in the directory window.

## 2.2 Adaptation of the user interface

You have the following options of adapting the user window to your requirements. You can

- modify the arrangement of the user interface using your mouse by dragging the separating line between the directory/detail window into the desired position.
- hide or show the statusbar and the toolbar via "View > Statusbar" or "View > Toolbar".
- adapt the width of the columns in your detail window by shifting the separating lines to the desired position.

# 3 Creating documentations in DOCPRO

## 3.1 Documentation facts

DOCPRO is a highly flexible tool helping you to create a hierarchy structure of your system documentation:

- The "Documentation" folder is assigned to the project. It contains all project data.
- The "Documentation" folder can contain one or multiple wiring manuals.
- A wiring manual can be split into one or multiple job lists.
- Each job list contains one or multiple print objects. A job list can also contain one or multiple cover sheets.

| 🙀 DOCPRO: Creating Plant Documenta                                                                                                    | ation - S7_proj                                                                                               | ect\Documer                                                      | ntation                | _ 0        | ×   |
|----------------------------------------------------------------------------------------------------|----------------------------------------------------------------------------------------------------|------------------------------------------------------------------|------------------------|------------|-----|
| <u>D</u> ocumentation <u>E</u> dit <u>Insert</u> <u>V</u> iew <u>O</u> ption                                                            | s <u>H</u> elp                                                                                                |                                                                  |                        |            |     |
| D 🖆 🍯 👗 🖻 🖻 🕺                                                                                                    |                                                                                                    |                                                                  |                        |            |     |
| 🖃 🌇 Documentation                                                                                                    | Object name                                                                                                   | View para                                                        | Object path            | Symbolic n | Cre |
| <ul> <li>➡ Wiring Manual(1)</li> <li>➡ Job List(1)</li> <li>➡ Job List(2)</li> <li>➡ Wiring Manual(2)</li> <li>➡ Job List(1)</li> </ul> | Coversh<br>PROFIB<br>MPI(1)<br>SIMATIC<br>Connecti<br>Blocks<br>Symbols<br>Symbols<br>SFC1<br>CFC1<br>SIMATIC | Overview;<br>Cross refer<br>Symboltab<br>Overview+<br>With neste | SIMATIC 4<br>SIMATIC 4 |            | •   |
| Press F1 for help.                                                                                                    |                                                                                                    |                                                                  |                        | NUM        | 11  |

The hierarchical organization of your documentation with the help of theses elements allows you to create a clearly arranged and extensive system documentation. The arrangement of project data in your documentation subsequently determines the order of your print queue.

#### Note

In SIMATIC Manager, all cross-references will be invalid if you copy an existing project documentation into a new project. If you copy the entire project into a new project and then copy the documentation, only the cross-references to the symbol tables will become invalid.

# 3.2 Creating documentations

You have several options of creating a documentation, depending on your specific requirements. The table below helps you to select the most suitable method.

| If you                                                                      | then                                                                                                    |
|-----------------------------------------------------------------------------|----------------------------------------------------------------------------------------------------|
| rarely create a documentation and do not require any special configuration, | use the Wizard to generate a new wiring manual, and simply accept the default values.                                                                                                    |
| frequently create documentation and choose a customized configuration,      | generate a reference project in which you can<br>create your personal configuration. Once you have<br>created this global and special configuration in your<br>reference project, you can simple export it into any<br>new project. |
|                                                                             | Global settings                                                                                                    |
|                                                                             | Print object type configuration                                                                                                    |
|                                                                             | Layout specification                                                                                                    |
|                                                                             | Footers                                                                                                    |

# 3.3 How to modify footers and layouts

DOCPRO also offers you various functions improving your work efficiency in DOCPRO:

- time-saving modification of footer data
- preparation for optimized generation of PDF files

| If you                                                                                                    | then                                                                                                    |
|----------------------------------------------------------------------------------------------------|----------------------------------------------------------------------------------------------------|
| want to effectively make more than one setting in a single action,                                                                                     | <ul> <li> use the different functions for easy modification:</li> <li>Multiple selection when modifying print object types – allows you to modify the setting for multiple print objects in one go.</li> <li>Mass editing of footer data – allows you to export existing data to a *.csv file, quickly edit it and then reimport it.</li> </ul> |
| if you want to make special<br>modifications in your layout, so that you<br>can post-process your documentation<br>as a PDF file, e. g. index updates, | if you want to edit your existing layouts in a special way to make them suitable for post-processing in Adobe Acrobat.                                                                                                    |

# 3.4 Advantages of a reference project

A reference project does not contain real project data, but rather settings and specifications which can be used for all other projects. These settings are made once in your reference project. You can simplify your work in future projects by applying these settings globally to all subsequent projects.

### Configuration

You can customize your reference project as follows:

- Global footers
- Layouts you have created yourself and deleted layouts

#### Note

The special settings are not applied once you have modified the default layouts.

- Configuration of Print object types: Layout, Character number schemes, Views
- Deselected Print object types
- Sequence of Print object types

When a project containing real project data requires a special configuration other than the one in the reference project, you can specifically edit this project. This configuration does not influence the reference project.

# 3.5 Objects in DOCPRO

### 3.5.1 Overview of objects in DOCPRO

In DOCPRO we differentiate between various objects. The object...

- "Documentation" contains all project data, e. g. wiring manuals, job lists and print objects.
- "Wiring Manual" can be split into multiple job lists in order to improve the structure of your system documentation.
- "Job List" contains one or multiple print objects.
- Every job list can include a "Cover Sheet".
- The term "Print object type" represents a generic term for various print object instances. It is not directly visible in the documentation structure.
- A "Print Job" consists of one or multiple print objects to be printed. A print job is made visible when highlighted in the directory/detail window. A print job is not static. Rather, it is a variable operation according to respective requirements.

### 3.5.2 Wiring Manuals

Depending on the scope of the project, a documentation can consist of one or multiple wiring manuals. You can create any number of wiring manuals in your project. The wiring manual, for example, summarizes data describing a selfcontained system unit.

### Caution

You should always use the DOCPRO Wizard to create new wiring manuals. This Wizard leads you step-by-step through the creation of a wiring manual. Important settings are specified by default in order to prevent you from forgetting any entries. Although manual configuration is possible, we do not recommend such steps.

### **Editing options**

You can always modify or expand a wiring manual, for example,

- by adding further job lists,
- by inserting additional print objects,
- change the sequence of print objects in the job list or
- by modifying the print object properties.

Of course you can also modify your configuration of the print object types. In this case, always ensure that this new configuration does not have any effect on the print objects you have already inserted, but rather on print objects you insert after having made your changes.

### 3.5.3 Job Lists

You can insert one or multiple job lists in a wiring manual, – irrespective of special project structures –. This offers clear editing options.

For example, job lists can contain data describing specific control tasks. You can also choose other order criteria by gathering frequently printed program sections in a single job list.

The job list sequence corresponds with the print queue which you can modify at any time.

### 3.5.4 Print Objects

When using SIMATIC Manager, for example, to insert blocks or CFC diagrams in a job list, you obtain so-called print objects. You can print these objects within a print job.

You can insert any number of project objects into a job list. You can also insert a print object in one or multiple job lists.

You can specify the following print object properties:

- Object-specific footer data these data is unique throughout the object
- A specific layout
- Specifications relating to page numbering
- Specification of different views, e. g. you can display the symbols in different order or with different filters.

You can specify and also modify the sequence of print objects at any time. Global footer data is entered automatically if specific data is not available.

### Selecting print objects

You can select print objects according to a structure you already know from working with SIMATIC Manager: You can choose the component or the technological view. Objects displayed in light-gray color cannot be printed.

You can directly insert print objects shown the selection window in a job list. To select other objects you must select the parent folder.

### **Cover sheets**

A cover sheet is a print object; the same as all other print objects. However, this type of object is not part of the project in SIMATIC Manager.

To create a master cover sheet for your documentation, you first have to insert a cover sheet as first print object in the job list. The layout you specify for a cover sheet should match that of the other print objects.

### 3.5.5 Print object types

Print objects are allocated to different print object types, e. g. all specific CFC diagrams belong to the print object type "CFC". In print object types you can specify global settings such as layout or drawing number schemes. These settings apply to all print object allocated to the respective print object type. Print object types determine which objects are actually going to be printed.

### 3.5.6 Print jobs

In the directory window, you generate a print job when you select an object for printing. For example, if you highlight the "Wiring Manual", object all job lists and corresponding print objects contained in this manual are automatically printed.

You can also select one or multiple print objects in the detail window to generate a print job. In this case, all highlighted print objects are printed in the order of their appearance in the directory window.

### 3.5.7 Editing objects

You have several options of subsequently editing objects in DOCPRO. These different options depend on the type of object:

### **Editing objects**

DOCPRO offers you the following options of editing "Wiring manuals" and "Job lists":

- Rename
- Copy
- Move
- Delete

### **Editing print objects**

You have the following options:

- Copy
- Move
- Delete

### Note

In DOCPRO you cannot rename print objects. You can only do this in the application you have used to create them, e. g. in SIMATIC Manager. When you have renamed an object in the respective application, the new name is automatically applied in DOCPRO.

### **Editing cover sheets**

You have the following options:

- Rename
- Copy
- Move
- Delete

# 3.6 Working in DOCPRO

### 3.6.1 Overview of the wizard for creating new wiring manuals

Click on "Insert > Wizard 'New wiring manual...'" to open the wizard. It involves steps:

- Step 1 of 6: Introduction
- Step 2 of 6: Selection of the objects for your documentation
- Step 3 of 6: Specifying a layout and drawing number scheme for the various object types
- Step 4 of 6: Specifying whether or not to print specific print object types and their sequence in the print queue.
- Step 5 of 6: Input of global data for the documentation
- Step 6 of 6: Input of the name for the new wiring manual

A job list is automatically inserted when you insert a wiring manual.

In the wizard you can make many settings which you can then modify at any time.

### 3.6.2 Configuration overview

In DOCPRO you can customize various properties:

- Global configuration applies to the complete project
- Configuration of Print object types applies to all print objects which can be assigned to this print object type.
- Object-specific configuration applies to a specific object only

### 3.6.3 Global configuration

A global configuration applies to all print objects of the project. Page numbering specification as well as footer data belong to this global configuration. Open the "Global configuration" dialog via "**Extras > Global configuration...**" command

Object-specific settings for specific print objects are of a higher priority than global footer data.

Global settings are made on different tabs.

### 3.6.4 Print object type configuration

You can set specific properties for Print object types which are automatically applied to print objects assigned to this print object type.

The following configuration is possible:

- Layout You can select different layout. These layouts are named according to a specific scheme.
- Drawing number scheme Here you can specify the drawing number scheme for the corresponding print objects.
- View 1 You can specify a view for most print object types. In this view you define the parameters showing a view from different angles or with different information: In the variable table you can select different columns, e. g. Symbol, Symbol value, Status value, Status. For CFC diagrams, for example, you specify whether or not to print diagrams with diagram connections.

#### Note

The setting of print object types can be "overwritten" by object-specific settings you make in the "Properties" dialog.

When generating a wiring manual with the help of the wizard, you can make these settings in step 3.

### 3.6.5 Properties of print objects – object-specific

You can define object-specific footer data which apply only to the print object they were actually defined for.

Global and object-specific configurations are made in one dialog. Global data is defined in the "Global" column, object-specific data is defined in the "For this print object" column.

### Properties with multiple selection

If you have called the object properties for a group of objects, the dialog shows the content of the print object first selected in the job list.

If you select print objects belonging to different print object types only the properties common to all are displayed. The "View" tab is hidden.

### **Configuration overview**

The following configuration is possible:

- Footer data you can make your entries in the property sheets 1 to 5 and "Free Fields".
- Layout You can specify an individual layout for any print object.
- Page numbering here you can specify the page numbering scheme: Either you number the pages consecutively or within the print object.
- View Some applications display their data in different views. In DOCPRO you can select the view for printing data.

### **Editing options**

You have various options of specifying print object properties.

- Modification of a single print object
- Simultaneous modification of multiple print objects, using the multiple selection function

Here you must select multiple print objects. Note that in this case the dialog only shows properties common to all print objects. Also, the "View" tab is hidden.

## **3.7** Further functions

### 3.7.1 Overview of further arrangements

DOCPRO also offers you other automatically generated arrangements providing important information:

- Document directory a listing of all documents belonging to a print job.
- Result log diverse information generated after a print job has been carried out or after an error has occurred when importing footers.

### 3.7.2 Document directory

The document directory lists all documents belonging to the respective print job. The document directory of all print objects shows the following information:

- Cont. number
- Object name
- Symbolic name
- Project path

- Drawing number
- Status
- Sheet
- Page
- Designation

### Content

The corresponding document directory is printed, depending on the object you have selected in the object hierarchy. For example, if you select a wiring manual, the document directory of the complete wiring directory is printed. In contrast, only the document directory of the corresponding job list is printed if you only select job list.

### Printing

In DOCPRO, the document directory is not a visible print object in the job list. You can choose to print the document directory individually or together with a print job. In this case it is the last object processed in a print job. Of course, in a print job you can also disable the printout of the document directory.

### Layout

You can specify the layout of a document directory in the print object type "Document directory".

### Footer data

Therefore, you cannot assign specific footer data to a document directory. Rather, correspondingly defined global footer data is used.

### 3.7.3 Report

In a report you find messages, warnings and errors logged in following cases:

- during printing or
- when importing footer data

The following options are available for working with a report:

- Assigning a layout
- displaying
- printing

# 4 Layout

## 4.1 Layout facts

Your layout defines, for example the format, alignment and arrangement of the hardcopy. This layout also determines the arrangement of the footers.

You can assign a layout to the following objects:

- The print object types here you define the default layout that applies to all print objects allocated to the corresponding print object type. Before you insert print objects in the job lists, you should adapt your default layout setting to that of your print object types. This has the advantage that the correct layout is assigned at the time you insert the objects.
- The print objects here you assign a layout specifically and only to this print object. If your documentation contains multiple instances of a print object or cover sheet, you can select a different layout for each instance.

DOCPRO initially assigns a default layout to a print object or cover sheet you enter in the job list. You can select another layout at any time if it does not conform with your requirements. This might be required if you distribute your system on the international market and want to adapt your documentation to different national standards.

## 4.2 Available DOCPRO layouts

The DOCPRO scope of delivery includes layout for the following paper formats. Documents created with these layouts conform with DIN 6771.

- DIN A3
- DIN A4
- Letter
- Legal

All layouts are available in portrait and landscape format, with or without binding margin. Also, all layouts are available in five languages.

All layouts include a matching cover sheet layout.

The DOCPRO scope of delivery also includes special layouts for continuous page numbering, giving you the option of printing your complete documentation with continuous page numbers. These layouts are identified with the letter K at the fifth position of the layout name.

# 4.3 Modifying and updating layouts

DOCPRO includes in its scope of delivery a number of options for the adaptation of the default layouts to your requirements:

- Replacing footers in a layout
- Editing layouts in WMF format directly in a graphic program

### **Replacing footers**

This method is suitable if you want to use footers other than the default. In this case, open the "Modify layout" dialog in which you can replace the footers used in the layout with empty fields DOCPRO provides. A so-called key is assigned to every footer. This key is used to assign object property entries when printing footer data of the layout.

### **Editing layouts**

You employ this method, for example, if you want to integrate your personal logo in your hardcopy. This requires several steps:

- Export the existing layout as \*.wmf file
- Edit and save the layout in a graphic program
- Import the layout in DOCPRO

Note that only the following graphic programs have been tested for editing layouts:

- Designer 4.0
- CorelDraw 7.0
- Designer 7.0

### **Updating layouts**

In the latest versions of DOCPRO you can find corrected and new layouts. When you open a documentation project created in an older version of DOCPRO, a dialog automatically pops up in which you can either specify the scope of the update or abort the update.

Use the "Edit > Layout list > Update" command to carry out a subsequent manual update.

You must use the import function of DOCPRO to enter individual layouts.

# 4.4 Rules for layout modification in graphic programs

Note the following rules when you draft your layouts:

- Draft your layout to original scale, because it is entered to scale in the graphic program.
- The drawing frame must be a rectangular. The corners of the free drawing frame are marked with an exclamation mark.
- Footers are identified by permanent key character strings. This is the structure of the key character strings: \$1\$\$\$\$\$\$.

| Character | Meaning                                                          |
|-----------|------------------------------------------------------------------|
| \$        | Marks the start of the key character string                      |
| 1         | Key for the assignment to the footer.                            |
| \$        | Variable number of \$ characters, identifying the footer length. |
| #         | Mark the end of the key character string                         |

- The way you format, for example, the character font, font size and color and the assignment to key characters in your graphic editor later determines the print format of footer data.
- DIN standard defines the footer's content, length and format. However, you can freely use 10 additional footers.

## 4.5 Footer data

### 4.5.1 Footer facts

Footers represent important layout components. They contain information on the print object and are output on every page, e. g. the page number, date of the last change, etc.

DIN 6771 strictly specifies the footer's position, length, presentation and content. For example, the creating company always appears in the center of the footer block, the page number at the bottom right etc. Ten "free" footers are available for user-defined layouts. You also have the option of replacing existing layouts with others more suitable to your requirements. You can also specify the footer block information to be printed.

### Automatic footer entries

DOCPRO automatically fills some of the footers, making it superfluous for you to make manual entries. These footers are shown in the "properties" and "Global configuration" dialogs on a gray background and cannot be edited. This includes, for example, the object name and the logical path to the object. These entries are transferred from SIMATIC Manager. The print date and page number data are also entered automatically in the corresponding footers by DOCPRO. Print data read out and the page number is generated via numbering configuration.

### 4.5.2 Valid range of footer data

Valid range of footer data:

| Footer data                                          | Range of validity                                                                                                    |
|------------------------------------------------------|----------------------------------------------------------------------------------------------------|
| global footer data                                   | applies to all print objects of the project                                                                                                    |
| specific footer data for the<br>current print object | applies to all instances of the print object, that is,<br>if you have inserted multiple instances of OB1,<br>the function block is always printed with the<br>same footer data. |

### Print object-specific and global footer data

Print object-specific data are of higher priority than global footer data, that is, DOCPRO uses object-specific data for printing if you have declared specific as well as global footer data for a print object.

If you have defined global footer data but want to exclude them in a specific job, enter the  $\sim$  (swung dash) character as object-specific data. In this case DOCPRO does not make an entry in the footer.

### Footer data from engineering tools

Engineering tools can transmit their own footer data at the time printing starts. These data overwrite footer data specified in DOCPRO. For details refer to the corresponding engineering tool manuals.

### 4.5.3 Footer data input

You can define object-specific footer data for all print objects. These "overwrite" the data you have specified for the print object types.

### 4.5.4 Footer editing options

You have various options of editing footers:

- for a single print object in the corresponding object properties.
- for multiple print objects via multiple selection function, that is, you highlight multiple print objects and modify the object properties in the footer data once.
- for the print objects of a complete job list or wiring manual via export to a \*.csv file, quick editing in MS Excel and reimport to DOCPRO

# 4.6 Page numbering

DOCPRO offers two page numbering options:

- Consecutive page numbering the individual pages are numbered consecutively for the complete print job. You can also specify the start value for the first page number.
- Page numbering within a print object only the pages printed in the corresponding print job are numbered. For every new print object numbering restarts at "1".

## 4.7 Reference numbers

### 4.7.1 Reference number facts

For well arranged management of your print objects you can assign reference numbers for unique identification. Any numbering scheme can be used for the reference numbers. Therefore, you can customize your numbering of specific document contents.

### Generating

You have two methods of generating reference numbers:

• Automatic generation:

You must specify the numbering scheme DOCPRO will use to assign a reference number to a print object. Thus, every object is assigned its permanent and unique number. DOCPRO, therefore, ensures consistency of the reference numbers.

 Manual input: You enter a permanent reference number for every print object. However, DOCPRO does not perform a number consistency check when you choose this method. For this reason we recommend automatic generation of reference numbers.

Reference numbers you specify for one print object apply to all of its instances in the documentation.

### Delete

After you have generated them, you can delete the reference numbers.

Note

This also deletes the reference numbers you have input manually.

### 4.7.2 Reference number scheme

The example below highlights the principle of the reference number scheme:

Let us assume you assign print object type "CFC" the reference number scheme "AB-??-CD" the start value 1 and increment value 1. In this case, the first diagram in your documentation is assigned reference number "AB-01-CD", the second is "AB-02-CD" etc.

Multiple instances of the same print object entered are assigned the same reference number.

#### Note

You must define an individual reference number scheme for each one of the print objects in order to avoid identical reference numbers.

### When do I have to regenerate the reference numbers?

| If you                                                              | then                                                                             |
|---------------------------------------------------------------------|----------------------------------------------------------------------------------|
| have defined a new reference number scheme for a print object type, | you must generate new reference numbers.                                         |
| have modified an existing reference number scheme,                  | you must first delete all reference numbers and then generate new ones.          |
|                                                                     | <b>Caution:</b> This also deletes the reference numbers you have input manually. |
| have inserted a new print object,                                   | you must generate new reference numbers.                                         |
| if you have inserted another instance of an existing print object,  | this instance is automatically assigned the corresponding reference number.      |

### 4.7.3 Reference number scheme – Start and increment value

You must take two additional parameters into account when you define a reference number scheme, namely the start and increment values. Here the following context applies:

For example, the scheme be : A1000-B200?-C3??-D01

Three '?' are defined in this scheme, that is, you can specify consecutive numbering for up to 1,000 different print objects.

The sample calculation in the table below highlights the effect of start and increment values on the maximum number of print objects:

| If the start value is | and the increment value is | the maximum number of print objects is |
|-----------------------|----------------------------|----------------------------------------|
| = 0                   | = 1                        | = 1,000                                |
| = 900                 | = 1                        | = 100                                  |
| = 900                 | > 49                       | = 2                                    |

This general formula applies:

Max. number of print objects =  $(10^{number?} - starting value)/increment value$ 

# 5 Print

# 5.1 **Printing function facts**

DOCPRO printing functions offer you a number of solutions:

- Printing of the complete documentation or parts thereof
- A print preview of individual print objects
- Printing of a document directory
- Printing to file

### Prerequisites

Before you initiate a print job, you must

- install a printer on your computer or network,
- install a printer driver via Windows Install program or Control Panel. For information refer to your Windows documentation.

## 5.2 Displaying the print preview

You can display a print image on-screen before you initiate a print job for a specific print object. Thus, DOCPRO offers you abundant controlling options. You can use the "Zoom" and "Zoom out" buttons in the print preview to customize the size of your print preview. Close the window with "Close" to return to DOCPRO.

## 5.3 Print job

A print job is a dynamic object: The print job is formed by this object, or by the ones you select for printing from your documentation structure. You can print your complete documentation as well as parts thereof, for example, one or multiple wiring manuals, job lists or print objects.

Multiple selection forms a highly flexible function for processing your documentation: In the detail window you can highlight all objects you want to print.

# 5.4 Print to file

Prerequisite for preparing your online documentation in PDF format is that you print your documentation to a file.

This procedure is basically the same as for direct output to a printer: Highlight the object you want to print and then output the print to a file by marking the corresponding checkbox in the "Print" dialog.

### Note

Note that you must select a post script printer. Otherwise, you cannot generate a pdf file from your print file.

In the "Print" dialog you also specify the home directory for your print files. The print file name extension is "prn".

### Naming the print files

Print files are named under the following principle:

| Objects          | Name of the print file                                                                                                    |  |  |
|------------------|----------------------------------------------------------------------------------------------------|--|--|
| Print objects    | DP(consecutive number).prn or                                                                                                    |  |  |
|                  | Object name(consecutive number).prn                                                                                                    |  |  |
|                  | The file name corresponds with the object name, if the application you have used to create the object supports the assignment of object names. Otherwise, the general name "DP" is used to name the print object. |  |  |
| Cover sheet      | Cover sheet (consecutive number).prn                                                                                                    |  |  |
| Object document  | Unterlagenverzeichnis_Auftragsliste.prn                                                                                                    |  |  |
| directory in the | Unterlagenverzeichnis_Schaltbuch.prn                                                                                                    |  |  |
| directory window | Unterlagenverzeichnis_Dokumentation.prn                                                                                                    |  |  |

### Filing

Every print object is printed to its own print file. File your print jobs in separate directories. Otherwise, starting at "1", every print job increments the print file number and overwrites existing print files without confirmation.

# 5.5 Printing the document directory

The document directory is a table listing all print objects belonging to a print job. It is an image of the print queue.

A document directory is output

- at the end of a print job provided you have enabled this function or
- individually in a separate print job.

# 5.6 Interrupting and resuming the print job

The type of output medium as well as the job volume makes printing of a system documentation a somewhat slow process. In some situations it might therefore be required to cancel the print process. In DOCPRO you can resume an interrupted print job.

# 6 Reference

# 6.1 Meaning of layout names

The name of every layout indicates specific information. The meaning of the name characters is found in the table below.

| <ordinal number=""></ordinal> | Meaning                                   |
|-------------------------------|-------------------------------------------|
| 1,2,3:                        | Format:                                   |
|                               | A3_: DIN A3                               |
|                               | A4_: DIN A4                               |
|                               | L11: Letter                               |
|                               | L14: Legal                                |
| 4:                            | Orientation:                              |
|                               | 'P': portrait                             |
|                               | 'L': landscape                            |
| 5:                            | 'C': Cover sheet                          |
|                               | '_': No cover sheet                       |
|                               | 'K': Layout for continuous page numbering |
|                               | '7': New layouts in DOCPRO Version 5.1    |
| 6:                            | Position of the footer block:             |
|                               | 'B': bottom (at the lower margin)         |
|                               | '_': No footer block                      |
| 7:                            | Position of the binding margin:           |
|                               | 'T': top (upper margin)                   |
|                               | 'L': left (left margin)                   |
|                               | '_': No binding margin                    |
| 8:                            | Language version:                         |
|                               | 'A': German                               |
|                               | 'B': English                              |
|                               | 'C': French                               |
|                               | 'D': Spanish                              |
|                               | 'E': Italian                              |

### Example

| Layout name | Layout appearance                                                         |
|-------------|---------------------------------------------------------------------------|
| a3_l_b_a:   | Original DIN A3 format, corresponding precisely with DIN 6771.            |
| a3_l_b_b:   | DIN A3 landscape, bottom footer, no binding margin, English               |
| a3_lcb:     | Cover sheet DIN A3 landscape, no footer block, no binding margin, English |

# 6.2 Footers

### 6.2.1 Meaning of footers

The table shows you details on the position, length, content and meaning of the footers defined in DIN 6771. Font size for all footers is 10 pt.

| \$20\$\$\$#<br>\$19\$\$\$#<br>\$18\$\$\$#<br>Zustand                                                                                             | \$23\$\$\$\$\$#<br>\$22\$\$\$\$\$#<br>\$21\$\$\$\$\$#<br>Änderung | \$26\$\$\$\$#<br>\$25\$\$\$\$#<br>\$24\$\$\$\$#<br>Datum | \$28\$# | Datum<br>Bearb.<br>Gepr.<br>Norm | \$10\$\$\$\$\$\$\$\$\$<br>\$11\$\$\$\$\$\$\$\$\$\$<br>\$12\$\$\$\$\$\$\$\$\$<br>\$13\$\$\$\$\$\$\$\$\$ | S358585858585858585858585858585858<br>\$4\$85858585858585858585858585858<br>\$55885858585 |                                                                      |                          | \$3            | 1\$\$\$\$\$\$\$\$\$\$\$#<br>2\$\$\$\$\$\$\$\$\$\$\$#<br>3\$\$\$\$\$\$\$\$\$\$ |
|----------------------------------------------------------------------------------------------------|-------------------------------------------------------------------|----------------------------------------------------------|---------|----------------------------------|----------------------------------------------------------------------------------------------------|-------------------------------------------------------------------------------------------|----------------------------------------------------------------------|--------------------------|----------------|-------------------------------------------------------------------------------|
| Zubicality         Particip         Darchini         Name         Notini         \$155555555558#           5655555555555555555555555555555555555 |                                                                   |                                                          |         |                                  | \$\$#                                                                                                  |                                                                                           | = \$1\$\$\$\$\$\$\$\$<br>+ \$2\$\$\$\$\$\$\$\$<br>\$56\$\$\$\$\$\$\$ | \$\$\$\$\$\$\$\$\$\$\$\$ | \$\$\$\$\$\$\$ |                                                                               |
|                                                                                                    | *****************                                                 |                                                          |         | \$2055                           | >>>>>                                                                                                  | \$9\$\$\$\$\$                                                                             | \$\$\$\$\$\$\$\$\$\$\$\$                                             | \$57\$\$\$\$\$\$\$       |                | Seite: \$50\$\$\$\$\$\$\$\$\$#                                                |

| Кеу  | Field name                              | Number of characters | Meaning                                        |
|------|-----------------------------------------|----------------------|------------------------------------------------|
| \$1  | System identifier block (SID)           | 32                   | Equipment identifier (System ID)               |
| \$2  | Location identifier block (LID)         | 32                   | Equipment identifier (Location ID)             |
| \$3  | Customer                                | 32                   | Customer ordering the system                   |
| \$4  | Operator                                | 32                   | System operator                                |
| \$5  | System                                  | 32                   | System type                                    |
| \$6  | Description 1st line                    | 27                   | Description of item displayed and, if          |
| \$7  | Description 2nd line                    | 27                   | required, additional information               |
| \$8  | Description 3rd line                    | 27                   |                                                |
| \$9  | Document type                           | 27                   | Type of technical document (e.g. symbol table) |
| \$10 | Date of creation                        | 15                   | Date of document creation                      |
| \$11 | Editor                                  | 15                   | Name of the author                             |
| \$12 | Verified                                | 15                   | Name of person who has verified the document   |
| \$13 | Standard                                | 15                   | Standard by which the document was created     |
| \$14 | Special comment                         | 12                   | Special notes on the document                  |
| \$15 | Document number                         | 28                   | Document ID assigned by the author             |
| \$16 | Reference number                        | 28                   | Document ID assigned by the customer           |
| \$17 | Sheet number                            | 6                    | Number of the printed page                     |
| \$18 | 1st modification:<br>Modification index | 7                    | Modification ID                                |

| Кеу          | Field name                  | Number of characters | Meaning                                                                                                    |
|--------------|-----------------------------|----------------------|----------------------------------------------------------------------------------------------------|
| \$19         | 2nd modification:           | 7                    | see above                                                                                                    |
|              | Modification index          |                      |                                                                                                    |
| \$20         | 3rd modification:           | 7                    | see above                                                                                                    |
|              | Modification index          |                      |                                                                                                    |
| \$21         | 1st modification:           | 9                    | Comment on the modification                                                                                       |
|              | Comment on the modification |                      |                                                                                                    |
| \$22         | 2nd modification:           | 9                    | see above                                                                                                    |
|              | Comment on the modification |                      |                                                                                                    |
| \$23         | 3rd modification:           | 9                    | see above                                                                                                    |
|              | Comment on the modification |                      |                                                                                                    |
| \$24         | 1st modification:           | 8                    | Date of modification                                                                                              |
|              | Date when modified          |                      |                                                                                                    |
| \$25         | 2nd modification:           | 8                    | see above                                                                                                    |
|              | Date when modified          |                      |                                                                                                    |
| \$26         | 3rd modification:           | 8                    | see above                                                                                                    |
|              | Date when modified          |                      |                                                                                                    |
| \$27         | 1st modification            | 5                    | Name of the editor who has carried out the                                                                        |
|              | Name of editor              |                      | modification                                                                                                    |
| \$28         | 2nd modification            | 5                    | see above                                                                                                    |
|              | Name of editor              |                      |                                                                                                    |
| \$29         | 3rd modification:           | 5                    | see above                                                                                                    |
|              | Name of editor              |                      |                                                                                                    |
| \$30         | Number of original diagram  | 49                   | Number of the source document                                                                                     |
| \$31         | Created by 1                | 15                   | Name of the company that created the                                                                              |
| \$32         | Created by 2                | 15                   | system                                                                                                    |
| \$33         | Company, Year               | 25                   | Information that is to appear in the Copyright- note                                                              |
| \$34         | Document type               | 24                   | Type of document                                                                                                  |
| \$35         | System part                 | 24                   | System part                                                                                                    |
| \$40 to \$49 | Free fields                 | 40                   | Fields available for text entries                                                                                 |
| \$50         | Consecutive page number     | 12                   | Page number, if consecutive page<br>numbering is set – applies only to layouts<br>with consecutive page numbering |
| \$51         | Date printed                | 15                   | Date at which the print job was executed – applies only to layouts with consecutive page numbering                |

| Key  | Field name           | Number of characters | Meaning                                                                                                    |
|------|----------------------|----------------------|----------------------------------------------------------------------------------------------------|
| \$52 | Time of print        | 16                   | Time-of-day at which the print job was<br>executed – applies only to layouts with<br>consecutive page numbering |
| \$53 | Project path         | 49                   | Object path in SIMATIC Manager – applies<br>only to layouts with consecutive page<br>numbering                  |
| \$54 | Object name          | 24                   | Name of the print object – applies only to layouts with consecutive page numbering                              |
| \$55 | Author of the object | 25                   | - automatically filled                                                                                          |
| \$56 | Object creation      | 21                   | Date/time-of-day – automatically filled                                                                         |
| \$57 | Object modification  | 21                   | Date/time-of-day – automatically filled                                                                         |
| \$58 | 1st network on page  | 21                   | - automatically filled                                                                                          |
| \$59 | Symbolic name        | 40                   | Symbolic object name - automatically filled                                                                     |
| \$60 | Object comment       | 24                   |                                                                                                    |

# 6.2.2 Footers to DIN 6771

The sketch shows you the basic arrangement of a footer according to DIN 6771. The arrangement of the individual footers is not drawn to scale.

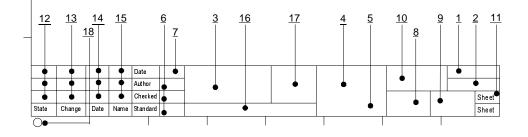

### Meaning of the specific footers

| Number | Meaning                                                 |
|--------|---------------------------------------------------------|
| 1      | System identifier block                                 |
| 2      | Location identifier block                               |
| 3      | Customer, operator, system                              |
| 4      | Designation                                             |
| 5      | Document type                                           |
| 6      | Editor, tested, standards                               |
| 7      | Date of creation                                        |
| 8      | Special comment                                         |
| 9      | Document number                                         |
| 10     | Customer's drawing number                               |
| 11     | Sheet no.                                               |
| 12     | Status: Modification index                              |
| 13     | Comment on the modification                             |
| 14     | Date when modified                                      |
| 15     | Name of the editor who has carried out the modification |
| 16     | Number of original diagram                              |
| 17     | Creating company                                        |
| 18     | Company, Year                                           |

### 6.2.3 Example of footers for a cover sheet

The cover sheets included in the scope of delivery offer the following footers:

|                   | Document typ                 | ie                       |
|-------------------|------------------------------|--------------------------|
|                   |                              |                          |
|                   | for                          |                          |
|                   | Customer<br>XYZ              |                          |
|                   | Vendor<br>Milk Inc.          |                          |
|                   | Plant<br>Milk heado          | quarters                 |
|                   | Plant departm<br>Jogurt prod |                          |
|                   | Job ID<br>Date               | ABC-44-DEF<br>11.11.1111 |
| © Siemens AG 2001 | Created by ID<br>XX-YY-ZZ    | number                   |

### 6.2.4 Example of printing reference data

Printing reference data with the "Cross-reference" view:

|   | 1                          | 2                        |                | 3      |          | <b>—</b> |     | 4                     |          | 5               | 6     |
|---|----------------------------|--------------------------|----------------|--------|----------|----------|-----|-----------------------|----------|-----------------|-------|
|   | Address                    | Symbol                   | Block          | Type   | Language | Deta     | ils |                       |          | •               |       |
|   |                            |                          |                |        |          |          |     |                       |          |                 |       |
|   | DB?.DBX26.0                |                          | FB300          | W      | STL      | NW       | 1   | Sta 889               | /=       |                 |       |
| A | DB?.DBX26.0                |                          | FB300          | W      | STL      | NW       | 1   | Sta 85                | /=       |                 |       |
|   | DB?.DBX26.0                |                          | FB300          | W      | STL      | NW       | 1   | Sta 3012              | /=       |                 |       |
|   | DB?.DBX26.0                |                          | FB300          | W      | STL      | NW       | 1   | Sta 10225             | /-       |                 |       |
|   | DB?.DBX26,1                |                          | FB300          | R      | STL      | 17W      | 1   | Sta 12                | /0       |                 |       |
|   | DB?.DBX26,2                |                          | FB300          | R      | STL      | NW       | 1   | Sta 32                | /0       |                 |       |
|   | DB?.DBX26,2                |                          | FB300          | W      | STL      | NW       | 1   | Sta 36                | /=       |                 |       |
|   | DB?.DBX26.2                |                          | FB300          | R      | STL      | NW       | 1   | Sta 20                | /0       |                 |       |
|   | DB?.DBX26.3                |                          | FB300          | R      | STL      | NW       | 1   | Sta 8951              | /0       |                 | F     |
|   | DB?.DBX26.4                |                          | FB300          | R      | STL      | NW       | 1   | Sta 101               | /0       |                 |       |
|   | DB?.DBX26.5                |                          | FB300          | W      | STL      | NW       | 1   | Sta 106               | /=       |                 |       |
|   | DB?.DBX26.5<br>DB?.DBX27.0 |                          | FB300<br>FB300 | R      | STL      | NW<br>NW | 1   | Sta 103<br>Sta 443    | /u<br>/u |                 |       |
|   | DB?.DBX27.0<br>DB?.DBX27.0 |                          | FB300<br>FB300 | R      | STL      | NW       | 1   | Sta 443<br>Sta 495    | /0       |                 |       |
|   | DB?.DBX27.0                |                          | FB300          | R      | STL      | NW       | 1   | Sta 10331             | /0       |                 |       |
|   | 1 1 DB? DBX27.0            |                          | FB300          | W      | STL      | NW       | 1   | Sta 8488              | /=       |                 |       |
| 2 | 1 1 1 1 1 DB7 DB7 27.0     |                          | FB300          | R      | STL      | NW       | 1   | Sta 10315             | /UN      |                 |       |
|   | 1 × 1 × DB? . DBX27.0      |                          | FB300          | R      | STL      | NW       | 1   | Sta 10318             | /0       |                 |       |
|   | 1584 DB?.DBX27.0           |                          | FB300          | W      | STL      | NW       | 1   | Sta 8948              | /=       |                 |       |
|   | 1 5 1 DB? . DBX27.0        |                          | FB300          | R      | STL      | NW       | 1   | Sta 3328              | /υ       |                 |       |
|   | 131 DB? . DBX27.0          |                          | FB300          | W      | STL      | NW       | 1   | Sta 6383              | /=       |                 |       |
|   | 5 5 5 5 DB? . DBX 27, 0    |                          | FB300          | W      | STL      | NW       | 1   | Sta 4957              | /=       |                 |       |
|   | 11310 DB?.DBX27.0          |                          | FB300          | W      | STL      | NW       | 1   | Sta 4181              | 1=       |                 | L     |
|   | 15 15 DB? . DBX27.0        |                          | FB300          | W      | STL      | NW       | 1   | Sta 1908              | /=       |                 | r     |
|   | 1 B B B DB? . DBX27.0      |                          | FB300          | W      | STL      | NW       | 1   | Sta 3714              | /=       |                 |       |
|   | DB?.DBX27.0                |                          | FB300          | R      | STL      | NW       | 1   | Sta 10604             | /υ       |                 |       |
|   | ". 5 % ". 5 DB? . DBX27, 1 |                          | FB300          | W      | STL      | NW       | 1   | Sta 500               | /=       |                 |       |
|   | 1 3 1 5 1 C DB? . DBX27.1  |                          | FB300          | R      | STL      | NW       | 1   | Sta 474               | /U       |                 |       |
|   | DB?.DBX27,1                |                          | FB300          | W      | STL      | NW       | 1   | Sta 476               | /=       |                 |       |
| 0 | B B C B DB? . DBX27, 1     |                          | FB300          | W      | STL      | NW       | 1   | Sta 4323              | /=       |                 |       |
|   | 1 = 3 2 2 DB? . DBX27, 1   |                          | FB300          | R      | STL      | NW       | 1   | Sta 497               | /υ       |                 |       |
|   | # # # # # DB? . DBX27, 1   |                          | FB300          | R      | STL      | NW       | 1   | Sta 3329              | /0       |                 |       |
|   | DB?.DBX27.2                |                          | FB300          | R      | STL      | NW       | 1   | Sta 10327             | /υ       |                 |       |
|   | DB?.DBX27,2                |                          | FB300          | R      | STL      | NW       | 1   | Sta 10324             | /UN      |                 |       |
|   | DB?.DBX27,2                |                          | FB300          | W      | STL      | NW       | 1   | Sta 9433              | /-       |                 |       |
|   | DB?.DBX27,2                |                          | FB300          | R      | STL      | NW       | 1   | Sta 10333             | /υ       |                 |       |
| _ | DB?.DBX27,2                |                          | FB300          | R      | STL      | NW       | 1   | Sta 2367              | /0       |                 | ŀ     |
|   | DB?.DBX27.2                |                          | FB300          | W      | STL      | 10W      | 1   | Sta 3532              | /=       |                 |       |
|   | DB?.DBX27,2                |                          | FB300          | W      | STL      | NW       | 1   | Sta 2584              | /=       |                 |       |
|   | DB?.DBX27,2<br>DB?.DBX27,2 |                          | FB300<br>FB300 | WR     | STL      | NW<br>NW | 1   | Sta 7101<br>Sta 10597 | /=<br>/u |                 |       |
|   | DB?.DBX27,2<br>DB?.DBX27,2 |                          | FB300          | R      | STL      | NW       | 1   | Sta 10597<br>Sta 454  | /0       |                 |       |
|   | DB?.DBX27.2<br>DB?.DBX27.2 |                          | FB300          | W      | STL      | NW       | 1   | Sta 7454              | /=       |                 |       |
|   | DB7.DBX27.2<br>DB?.DBX27.2 |                          | FB300          | R      | STL      | NW       | 1   | Sta 506               | /0       |                 |       |
| D | DB?.DBX27.2                |                          | FB300          | W      | STL      | NW       | 1   | Sta 8949              | /=       |                 |       |
|   | DB?.DBX27.2                |                          | FB300          | R      | STL      | NW       | 1   | Sta 10606             | /σ       |                 |       |
|   | DB?.DBX27.3                |                          | FB300          | W      | STL      | NW       | 1   | Sta 511               | /=       |                 |       |
|   |                            |                          |                |        | -        |          | -   |                       |          |                 |       |
|   |                            | Date 20.11.01            | Milk Inc.      |        |          |          | T   |                       |          | -               |       |
|   | 1 10.05.010.3.             | AuthorL.M.<br>Check.A.D. | Milk headow    | arbara |          |          |     |                       |          | *-              | Sheet |
|   | Status Change Date Name    |                          | no. XX.XXX.    |        |          |          | -   |                       |          | no. yyy-yyy-yyy | 1     |
|   | CSiemeng AG 2001           |                          |                |        |          |          |     |                       |          |                 |       |
|   |                            |                          |                |        |          |          |     |                       |          |                 |       |

# 6.2.5 Example of printing a symbol table

Printing the symbol table with the sorting criteria "Ascending symbols" and the filter setting "all filters":

|                            | 1         |                   |                  |                 | 2       | 1      |         | 3                         |          | 4 |  | 5 | 1 | 6 |
|----------------------------|-----------|-------------------|------------------|-----------------|---------|--------|---------|---------------------------|----------|---|--|---|---|---|
|                            | Prop      | erties            | of symbol table  | 0               |         |        |         |                           |          |   |  |   |   |   |
|                            | Nam       |                   |                  | Symt            | hala    |        |         |                           |          |   |  |   |   |   |
|                            |           | e:<br>ment:       |                  | .,              |         |        |         |                           |          |   |  |   |   |   |
|                            |           | ted on<br>modifie |                  |                 | 1.2001  |        |         |                           |          |   |  |   |   |   |
|                            |           |                   | a on:<br>terion: |                 | ymbols  |        | e iz    |                           |          |   |  |   |   |   |
|                            |           |                   | ymbols:          | 22/2            | 2       |        |         |                           |          |   |  |   |   |   |
|                            | Last      | Sorting           |                  | Symt            | bol Des | cendin | g       |                           |          |   |  |   |   |   |
|                            |           |                   |                  |                 |         |        |         |                           |          |   |  |   |   |   |
|                            | PIO       | MCS               | Symbol           | Add             |         | Data   | tuno    | Comment                   |          |   |  |   |   |   |
|                            | RU        | W C S             | ALVE             |                 | 73      | FB     | 73      | Single-Drive/Dual-Feedba  | ck Valve |   |  |   |   |   |
| 4 - F                      |           |                   | SUBNET           |                 | 106     |        |         | SUBNET Function Block     | on vono  |   |  |   |   | - |
| 2112                       | 10 64, 33 |                   | RALRM            | SFB             |         |        |         | Receive Alarm Data        |          |   |  |   |   |   |
| g u m<br>g d d -<br>z an t | X0CI      |                   | RACK             |                 |         |        |         | RACK Function Block       |          |   |  |   |   |   |
| 101                        | 010       | F                 | PO UPDAT         | FC              | 279     | FC     | 279     | Update Process Output     |          |   |  |   |   |   |
| to the                     | 0519      |                   | DP_D             | FB              | 48      | FB     | 48      | binary operating          |          |   |  |   |   |   |
| the full                   | 8         |                   | DP_A_LIM         | FB              |         | FB     | 46      | Analogvalueoperating (lim |          |   |  |   |   |   |
| 181                        | 161       |                   | DB_END           |                 | 280     |        |         | Terminate OB Function B   | ock      |   |  |   |   |   |
| 121                        | 54 63     |                   |                  |                 |         |        |         | CPU Function Block        |          |   |  |   |   |   |
| CLUB CLUB                  |           |                   | /IUL_R           | FC              |         | FC     | 63      | REAL-Multiplier           |          |   |  |   |   |   |
| t fond<br>t fond           | 2         |                   | NOTOR            | FB              |         | FB     | 66      | motor                     |          |   |  |   |   |   |
| Nontes<br>No. 0<br>Linet   | 0.00      |                   | AEAS_MON         |                 |         | FB     | 65      | Meas.value monitoring blo | ock      |   |  |   |   |   |
| ttu.                       | 1973      |                   | NT_P             | FB              |         | FB     | 40      | Integrator                |          |   |  |   |   |   |
| 181                        | 515       |                   | DOSE             | FB              |         | FB     | 63      | dosing                    |          |   |  |   |   |   |
|                            |           |                   | CTRL_PID         | FB              | 61      | FB     | 61      | PID Control               |          |   |  |   |   |   |
|                            |           |                   |                  |                 |         |        |         |                           |          |   |  |   |   |   |
|                            |           |                   |                  |                 |         |        |         |                           |          |   |  |   |   |   |
|                            |           |                   |                  |                 |         |        |         |                           |          |   |  |   |   |   |
|                            |           |                   |                  |                 |         |        |         |                           |          |   |  |   |   |   |
|                            |           |                   |                  |                 |         |        |         |                           |          |   |  |   |   |   |
|                            |           |                   |                  |                 |         |        |         |                           |          |   |  |   |   |   |
|                            |           |                   |                  |                 |         |        |         |                           |          |   |  |   |   |   |
|                            |           |                   |                  |                 |         |        |         |                           |          |   |  |   |   |   |
|                            |           |                   |                  |                 |         |        |         |                           |          |   |  |   |   |   |
|                            |           |                   |                  |                 |         |        |         |                           |          |   |  |   |   |   |
|                            |           |                   |                  |                 |         |        |         |                           |          |   |  |   |   |   |
|                            |           |                   | Date             | 20.11<br>orL.N. | .01     | х      | tilk In |                           |          |   |  | - |   |   |

# 6.2.6 Example of printing blocks

# Printing OB35 in symbolic presentation

| Ι. |                                                                                                    | 1                                                                                                    | 2                                                                                                    | 3                                                                                                    | 4 | 5               | 6     |
|----|----------------------------------------------------------------------------------------------------|----------------------------------------------------------------------------------------------------|----------------------------------------------------------------------------------------------------|----------------------------------------------------------------------------------------------------|---|-----------------|-------|
| A  |                                                                                                    |                                                                                                    | ROTECT                                                                                                    |                                                                                                    |   |                 |       |
|    |                                                                                                    | BEGIN;                                                                                                    |                                                                                                    |                                                                                                    |   |                 | _     |
| 60 | Los, transmission or use of this downward<br>is not perturbed without super-available<br>fondance will be libble for damaged with<br>and induce under the perturbation<br>a unit light model or defigurants are available. | IF ( D875<br>D865.1<br>D865.1<br>D865.1<br>D866.1<br>D861.1<br>D863.1<br>D880.1<br>D881.1<br>D881.1<br>D883.1<br>D884.1<br>D883.1<br>D884.1<br>D884.1<br>D884.1<br>D863.1 | D1D. 0, Stepnumber: 1, 1<br>DX1D. 0, Stepnumber: 1, 1<br>DX1D. 0 ) THEN<br>DX1D. 0 ) THEN<br>DX1D. 0 ) THEN<br>DX D2 (0 ) DX1D<br>DX D2 (0 ) DX2D<br>THEN (0 ) DX2D<br>DX2D (0 ) DX2D<br>DX2D (0 | 130);<br>130);<br>131;<br>131;<br>130;<br>130; |   |                 | _     |
| C  | The reproduct<br>or its contemport<br>structure to a<br>structure to a<br>structure to a                                                                                                    | IF (DB75<br>DB80.3<br>DB81.3<br>DB82.3<br>DB82.3<br>DB84.3<br>END_IF;                                                                                                    | <pre>JID: 1, Stepnumber: 2, 4 DX374.0 } THEM MUTO_OC := DB64.POOL_boo MUTO_OC := DB64.POOL_boo MUTO_OC := DB64.POOL_boo MUTO_ON := DB64.POOL_boo DID: 2, Stepnumber: 3, 4</pre>                                                                                                    | D1[43];<br>D1[44];<br>D1[45];<br>D1[46];                                                                                                    |   |                 |       |
| D  |                                                                                                    | IF ( DB75<br>DB80.1<br>DB81.1<br>DB83.1<br>DB84.1<br>END_IF;<br>(* Stej<br>IF ( DB75                                                                                      | DX375.0 ) THEN<br>UTTO OC := DB64.POOL box<br>UTTO_OC := DB64.POOL box<br>UTTO_CC := DB64.POOL box<br>UTTO_ON := DB64.POOL box<br>UTTO_N := DB64.POOL box<br>DID: 3, Stepnumber: 4, 4<br>DX376.0 ) THEN<br>P_EXT := DB72.V;                                                                                                    | b1[50];<br>b1[51];<br>b1[52];<br>b1[52];<br>b1[53];                                                                                                    |   |                 |       |
|    |                                                                                                    | 10.05.010.8.                                                                                                    | Date 20.11.01 Milk Inc.<br>RuthorL.N.<br>Check.A.D. Milk headmu                                                                                                    | a that was                                                                                                    |   | <u>н</u><br>÷   | Sheet |
|    |                                                                                                    | Change Date Name                                                                                                    | Stand. No. XX.XXX                                                                                                    |                                                                                                    |   | no. yyy.yyy.yyy | 1     |
|    | Csiemens                                                                                                    | AG 2001                                                                                                    |                                                                                                    |                                                                                                    |   | 1               |       |

### Printing the FB61 block in symbolic presentation

| <pre>PB61 - coffline&gt; 'TRL PID' DI Control 'TRL PID' DI Control 'TRL PID' DI Control 'TRL PID' DI Control 'Transformation' Participation 'Transformation' Participation 'Transformation' Participation 'Transformation' Participation 'Transformation' Participation 'Transformation' Participation 'Transformation' Participation 'Transformation' Participation 'Transformation' Participation' Participation 'Transformation' Participation' Participation' 'Transformation' Participation' Participation' Partitant' Participation' Partitant' Participation'</pre> |   |
|----------------------------------------------------------------------------------------------------|---|
| Image: Second Second                                 |   |
| 1         0         In         DEADS         R         PEAL         0.000000+000         Desdband Nich           0         0.0         0.0         0.0         0.000000+000         Proportional Gain           1         0.0         0.0         N         PEAL         1.000000+000         Proportional Gain           1         0.0         0.0         N         PEAL         1.000000+000         Proportional Gain           1         0.0         0.0         N         PEAL         1.000000+000         Differential Time [g]           1         1.0         N         PEAL         1.000000+000         Lag Time Constant [g]         Differential Time [g]           2.4.0         1.0         NM OFF         PEAL         0.000000+000         Lag Time Constant [g]         Differential Time [g]           2.4.0         1.0         NM OFF         PEAL         0.000000+000         Lag Time Constant [g]         Differential Time [g]           2.4.0         1.0         NM OFF         PEAL         0.000000+000         Lag Time Constant [g]         Differential Time [g]           2.4.0         1.0         NM OFF         PEAL         0.00000+000         Lag Time Constant [g]         Differential Time [g]           2.6.0                                                                                                    |   |
| 0         10         0AIN         PEAL         1.000000e+000         Proportional dain           12.0         10         TN         PEAL         0.00000e+000         Differential Time (m)           14.0         10         TV         PEAL         0.00000e+000         Differential Time (m)           20.0         10         TV         PEAL         0.00000e+000         Lag Time Constant (m)           22.0         10         TV         NEAL         0.00000e+000         Manipulated Variable Offnet           23.0         10         NM LAGNE         PEAL         0.00000e+000         Manipulatege High Limit           23.0         10         NM LAGNE         PEAL         0.00000e+000         LAGN Normalizing Range High Limit           24.0         10         NM MANLE         PEAL         0.00000e+000         LAGN Normalizing Range High Limit           25.0         10         NM LAGNE         PEAL         0.00000e+000         LAGN Normalizing Range High Limit           36.0         10         NM FVNE         PEAL         0.00000e+000         FV Normalizing Range High Limit           44.0         11         NM FVNE         PEAL         0.00000e+002         FV Normalizing Range         Limit                                                                                                    |   |
| 1         1.000000+001         Reset Tume [s]           16.0         In         TW         REAL         0.000000+000         Differential Time [s]           2         1.0         TW         REAL         0.000000+000         Differential Time [s]           2         1.0         TW         REAL         1.000000+000         Lifferential Time [s]           2         1.0         LMA         D.000000+000         Lifferential Time [s]         Differential Time [s]           2         1.0         LMA         D.000000+000         Manipulated Variable Offert           2         1.0         LMA         D.000000+000         LAME NORMARY MARK           2         1.0         LMA         D.000000+000         LAME NORMARY MARK           2         1.0         LMA         D.000000+000         LAME NORMARY MARK           3         1.0         LMA         LMAN NORMARY MARK         LMARK           4         0.0         In         LMA NORMARY MARK         LMARK           4         0.0         IN         LMARK         LMARK           4         In         MARK         LMARK         LMARK           4         In         REAL         I.000000+000         PY Normalising Ra                                                                                                    |   |
| In         NN         REAL         1.000000+001         ResetTime [s]           16.0         In         TV         REAL         0.000000+001         Differential Time [s]           20.0         In         TW         REAL         0.000000+000         Differential Time [s]           24.0         In         LMS [OFF REAL         1.000000+000         Lag Time Constant [s]           24.0         In         LMS [OFF REAL         1.000000+000         Manipulated Variable Offset           24.0         In         LMS [OFF REAL         1.000000+000         Manipulated Variable Offset           24.0         In         LMS [OFF REAL         1.000000+000         Manipulated Variable Offset           24.0         In         LMS [OFF REAL         1.000000+000         Manipulated Variable Offset           24.0         In         MS [MVHR         REAL         1.000000+000         MANipulate           24.0         In         MS [MVHR         REAL         0.000000+000         MY Normalizing Range High Limit           24.0         In         MS [MVHR         REAL         0.000000+000         PY Normalizing Range           24.0         In         MS [MVHR         REAL         0.000000+000         PY Normalizing Range                                                                                                    |   |
| P         Dia         Dia         TV         REAL         0.000000e+000         Differential Time [m]           20.0         1n         TV LAG         REAL         1.000000e+000         Lag Time Constant [m]           24.0         1n         TV LAG         REAL         1.000000e+000         Lag Time Constant [m]           24.0         1n         LMM OFF         REAL         1.000000e+000         Manipulated Variable Offnet           25.0         1n         NM LAMER         REAL         1.000000e+002         LAM Normaling Range Link Linkt           4         32.0         1n         NM LAMER         REAL         0.00000e+002         LAM Normaling Range Linkt Linkt           5         32.0         1n         NM LAMER         REAL         0.00000e+002         LVM Normaling Range Linkt Linkt           5         36.0         1n         NM FVIR         REAL         0.00000e+002         V Normalizing Range Linkt Linkt           44.0         1n         NM FVIR         REAL         0.00000e+002         V Normalizing Range         Linkt                                                                                                    |   |
| P         D2.0         In         TM_LAG         PERL         1.000000+000         Log Time Constant [s]           24.0         In         LAM OFF         PERL         0.000000+000         Manipulated Variable Offset           28.0         In         Nm_LABHR         PERL         0.000000+002         LAM Normalizing Range High Limit           28.0         In         Nm_LABHR         PERL         0.000000+002         LAM Normalizing Range Low Limit           31.0         In         Nm_LABHR         PERL         0.000000+002         VM Normalizing Range High Limit           34.0         In         Nm_VPURR         PERL         0.000000+002         PV Normalizing Range High Limit           44.0         In         Nm_VPURR         PERL         0.000000+002         PV Normalizing Range Low Limit                                                                                                    |   |
| 1         24.0         1n         LAW OFF         REAL         0.00000e+000         Manipulated Variable Offnet           28.0         1n         New LAMDRE         REAL         1.00000e+000         LAW Normalizing Range High Limit           5         12.0         1n         New LAMDRE         REAL         0.00000e+000         LAW Normalizing Range High Limit           5         13.0         1n         New LAWLE         REAL         0.00000e+000         LAW Normalizing Range High Limit           5         16.0         1n         New YOUR         REAL         0.00000e+000         FW Normalizing Range High Limit           5         40.0         1n         New YOUR         REAL         0.00000e+000         FW Normalizing Range High Limit           5         44.0         1n         NO_OVINE         REAL         1.00000e+000         FW Normalizing Range                                                                                                    | - |
| 2         2         0         in         NM LAMIR         PEAL         1.000000+002         LAM Normalizing Range High Limit           32.0         in         NM LAMIR         PEAL         0.000000+000         LAMN Normalizing Range Low Limit           33.0         in         NM PVNR         PEAL         1.000000+002         PV Normalizing Range High Limit           34.0         in         NM PVNR         PEAL         0.000000+002         PV Normalizing Range Low Limit           44.0         in         NG PVNR         PEAL         0.000000+002         High Limit Range                                                                                                    |   |
| 1         2.0         1n         NM LMELR         REAL         0.000000+e000         LMM Normalizing Range Low Limit           2         36.0         1n         NM VFWR         REAL         1.000000+e002         FV Normalizing Range Low Limit           3         40.0         1n         NM VFWR         REAL         0.000000+e002         FV Normalizing Range Limit           4         40.0         1n         NM VFWR         REAL         0.000000+000         FV Normalizing Range Limit           5         44.0         1n         MO OFWIR         REAL         1.000000+002         High Limit Rar Range                                                                                                    |   |
| 36.0         in         NM PVHR         REAL         1.000000e+002         PV Norwalizing Range High Limit           44.0         in         NM PVLR         FEAL         0.00000e+000         PV Norwalizing Range Low Limit           44.0         in         MA PVHR         FEAL         0.00000e+002         High Limit Range                                                                                                    |   |
| 40.0         in         NM_FVLR         REAL         0.000000e+000         PV Normalizing Range Low Limit           44.0         in         MO_FVHR         REAL         1.100000e+002         High Limit Bar Range                                                                                                    |   |
| 44.0 in MO_PVHR REAL 1.100000e+002 High Limit Bar Range                                                                                                    |   |
|                                                                                                    |   |
| 148.0 in MO FVLR REAL -1.000000e+001 Low Limit Bar Range                                                                                                    |   |
|                                                                                                    |   |
| 52.0 in PVH ALM REAL 1.000000e+002 PV: HH Alarm                                                                                                    | - |
| 56.0 in PVH_WRN REAL 9.500000e+001 PV: H Alarm (Warning)                                                                                                    |   |
| 60.0 in PVL WRN REAL -3.000000e+000 PV: L Alarm (Warning)                                                                                                    |   |
| 64.0 in PVL ALM REAL -5.000000e+000 PV: LL Alarm                                                                                                    | - |
| 68.0 in HYS REAL 5.000000e+000 Hysteresis of FV Alarm and Warning                                                                                                    |   |
| 72.0 in DISV REAL 0.000000e+000 Disturbance Variable                                                                                                    |   |
| 76.0 in M SUP AH BOOL FALSE 1-Suppress FV HH-Alarm                                                                                                    |   |
| 76.1 in M SUP WH BOOL FALSE 1=Suppress FV H-Alarm (Warning)                                                                                                    |   |
| 76.2 in M SUP NL BOOL FALSE 1=Suppress FV L-Alarm (Narring)                                                                                                    |   |
| 76.2 in MoDPAL BOOL FALSE Lesupress FV LL-Alarm                                                                                                    |   |
| 76.3 III P_SUP_AU BOOD PADSE ISSUPERS V LI-ALASH<br>76.4 IN CSF BOOL FALSE Control System Fault l=External Error                                                                                                    |   |
|                                                                                                    |   |
| 76.5         in         SP OP ON         BOOL         TRUE         Enable 1-Operator for Setpoint Input           76.6         in         SPRMPON         BOOL         TRUE         Enable 1-Setpoint Input                                                                                                    |   |
|                                                                                                    |   |
| 76.7 in SP_TRK_ON BOOL FALSE 1=let SP_OP equal PV_IN                                                                                                    |   |
|                                                                                                    |   |
|                                                                                                    |   |

# 6.3 Symbols

### 6.3.1 Facts about icons

DOCPRO provides various symbols:

- Toolbar icons
- Directory structure icons

### 6.3.2 Toolbar icons

You can quickly execute some of the menu commands with the help of the toolbar icons.

| lcon       | Function                 |
|------------|--------------------------|
|            | New - File menu          |
| <b>F</b>   | Open - File menu         |
| 4          | Print - File menu        |
| ¥          | Cut - Edit menu          |
| ₽ <u>₽</u> | Copy - Edit menu         |
|            | Insert - Edit menu       |
| N?         | Context help - Help menu |

### Note

Select menu item View > Toolbar to show or hide the toolbar icons.

### 6.3.3 Directory structure icons

Objects in the directory structure are represented by the following icons:

| Icon         | Object                                                           |
|--------------|------------------------------------------------------------------|
|              | File                                                             |
| $\checkmark$ | Wiring manual                                                    |
|              | Job list                                                         |
|              | Cover sheet                                                      |
| 8            | Job for an object that does not exist anymore in SIMATIC Manager |

# Glossary

### **CSV** file

In CSV format files data columns are separated by delimiters and all data lines are concluded with a line feed. In cells containing a delimiter the contents of each table cell is enclosed in quotation marks.

CSV can be opened and edited in programs such as MS Excel.

#### **Detail window**

Here you are shown details on specific print objects, e. g. the object path, object name or the symbolic name.

#### **Directory window**

This shows the hierarchy structure of the documentation. The directory window is part of the DOCPRO user interface.

#### Documentation

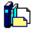

The "Documentation" folder in the directory window contains all descriptive system data. The folder can contain one or more wiring manuals which are further subdivided into project data.

#### **Document number**

ID for the documentation or parts thereof, assigned by the system owner.

#### **File directory**

A listing of all printed print objects, sorted to their physical print queue sequence. It contains information in detail.

#### Footer

Every Layout conforming to standards contains a footer block that is output on the page margin. The footer contains information on the current print job, e. g. the document type, date of last change and page numbers.

DOCPRO automatically determines some of the footer information, e. g. the page number. Other information is user-specific.

#### Job list

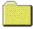

Job lists are objects containing the specific print objects. Print objects are sorted in the job lists according to freely selectable criteria.

#### Key

Every footer principally used in DOCPRO is linked to a specific key to establish a definite correlation between specific layouts and input fields.

#### Layout

The layout determines the print image of a job. The layout defines, for example, the page format, alignment and arrangement of the printed page as well as the footers.

#### **Multiple selection**

With the multiple selection method you select a number of print objects you want to configure in a single batch operation.

#### **PDF** file

The PDF file format can be read with a freely available software, the Acrobat Reader. PDF files can only be post-processed with a licensed version of Adobe Acrobat.

#### **Print file**

The print file can be recognized on its "prn" filename extension. A print file is generated if the file is not output directly on a printer, but rather initially redirected to a file. In the next step this print file can be used to generate pdf files.

#### Print job

Print jobs are variable: Objects selected for printing in the directory window form a print job. It is also possible to generate print jobs for single print objects. Print objects are of temporary nature.

#### **Print object**

Print objects are all printable objects of a STEP 7 database. They can be viewed in the DOCPRO detail window. Print objects are instances of print object types.

#### Print object type

Every print object can be assigned to a specific print object type.

#### **Reference number**

Freely definable sorting criterion for the organization of specific jobs. Usually the customer assigns these reference numbers. In DOCPRO you can enter the reference numbers manually or generate them automatically.

#### Reference number scheme

When reference numbers are automatically generated, the user can assign a customized reference number scheme to individual print object types.

#### Report

This protocol contains information on specific operations carried out in DOCPRO:

- Execute print job
- Footer data import error

#### View

In DOCPRO you can define different views for specific print objects in order to obtain different information.

#### View

Some applications display their data in different views, e. g. you can print the blocks with their symbol information, with comments and information on cross references.

#### Wiring manual

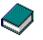

A documentation can consist of one or multiple wiring manuals. Wiring manuals are used to organize project data. Wiring manual data are filed in job lists.

### **User interface**

The DOCPRO user interface is split into two sections: The directory window and the detail window.

# Index

| *         |   |      |         |
|-----------|---|------|---------|
| *.csv fil | e | <br> | <br>4-5 |
| Α         |   |      |         |

### 

# В

| Block        | 6-9 |
|--------------|-----|
| sample print | 6-8 |

# С

| Component view          | 3-5 |
|-------------------------|-----|
| Configuration           | 3-8 |
| global                  |     |
| print object types      | 3-8 |
| Cover sheet             | 6-6 |
| sample print            | 6-6 |
| Creating documentations | 3-2 |

# D

| DIN 6771           | 6-5 |
|--------------------|-----|
| Directory          | 5-2 |
| Document directory |     |

# Ε

| Editing footer data | 4-5 |
|---------------------|-----|
| Editing objects     | 3-6 |

# F

| 3-2, 4-3, 4-4, 4-5 |
|--------------------|
| 4-3                |
| 4-5                |
| 4-4                |
| 4-4                |
| 4-4                |
| 4-4                |
| 6-2, 6-5           |
|                    |
| 6-2                |
|                    |
| 6-5                |
|                    |

# G

| Generating PDF files | 3-2 |
|----------------------|-----|
| Global configuration |     |
| Global footer data   | 4-4 |
| Graphics program     | 4-3 |

# Η

# I

| Increment value | 4-6 |
|-----------------|-----|
|-----------------|-----|

# J

| List | 3-4  |
|------|------|
|      |      |
|      | List |

# Κ

| Key                  | 6-2 |
|----------------------|-----|
| Key character string | 4-3 |

# L

| Layout             | 4-1, 4-2, 4-3, 6-1 |
|--------------------|--------------------|
| available          | 4-1                |
| default            | 4-1                |
| editing            | 4-2                |
| Footers            |                    |
| graphics program   | 4-3                |
| languages          |                    |
| modification rules |                    |
| modifying          | 4-2                |
| naming             | 6-1                |
| paper format       | 4-1                |
| print object types |                    |
| print objects      |                    |
| Update             |                    |
|                    |                    |

# Μ

| Meaning of footers      | 6-2 |
|-------------------------|-----|
| Meaning of layout names | 6-1 |
| Modification.           |     |
| Multiple selection      | 4-5 |

# Ν

| 6-1      |
|----------|
| 6-1      |
| 6-1, 6-2 |
| 6-2      |
| 6-1      |
|          |

# 0

| Object properties   |                          | 3-8 |
|---------------------|--------------------------|-----|
| Overview            | 3-1, 3-7, 3-9, 4-1, 4-3, | 5-1 |
| configuration       |                          | 3-7 |
| documentation       |                          | 3-1 |
| footer data         |                          | 4-3 |
| Layout              |                          | 4-1 |
| printing functions. |                          | 5-1 |
| wizard              |                          | 3-7 |

# Ρ

| Page numbering                     |           |                 | 5 |
|------------------------------------|-----------|-----------------|---|
| consecutive                        |           |                 |   |
| object-specific                    |           | 4-              | 5 |
| Print                              |           |                 |   |
| file                               |           |                 | 2 |
| interrupting                       |           |                 | 3 |
| resuming                           |           |                 |   |
| Print file                         |           |                 | 2 |
| directory                          |           |                 | 2 |
| Print job                          | .3-5, 3-6 | , 5-1, 5-3      | 3 |
| interrupting                       |           |                 |   |
| resuming                           |           |                 | 3 |
| Print object                       |           |                 |   |
| editing                            |           |                 | 6 |
| properties                         |           |                 | 8 |
| view                               |           |                 | 5 |
| Print object type                  |           |                 |   |
| Configuration                      |           |                 |   |
| Print object-specific footer field |           |                 |   |
| Print preview                      |           |                 | 1 |
| Printing                           |           |                 |   |
| document directory                 |           | 5-3             | 3 |
| Printing function                  |           | 5-'             | 1 |
| Printing functions                 |           |                 |   |
| facts                              |           | 5- <sup>-</sup> | 1 |

| Properties         | 3-7, 3-8, 3-9 |
|--------------------|---------------|
| print object types |               |
| print objects      | 3-8, 3-9      |

# R

| Range of validity        |          |
|--------------------------|----------|
| Reference data           | 6-6      |
| sample print             | 6-6      |
| Reference number         | 4-5, 4-6 |
| generating automatically | 4-5      |
| increment value          |          |
| manual input             | 4-5      |
| reference number scheme  | 4-6      |
| start value              | 4-6      |
| Reference number scheme  | 4-6      |
| Reference project        | 3-3      |
| Report                   |          |

# S

| Sample prints   | 6-6, 6-7, | 6-8 |
|-----------------|-----------|-----|
| block           |           | 6-8 |
| cover sheet     |           | 6-6 |
| reference data  |           | 6-6 |
| symbol table    |           | 6-7 |
| Standard layout |           |     |
| Start value     |           | 4-6 |
| Status row      |           |     |
| Structure       |           | 3-1 |
| Symbol table    |           | 6-7 |
| sample print    |           | 6-7 |
|                 |           |     |

# Т

| Technological view | 3-5 |
|--------------------|-----|
| Toolbar            | 2-1 |

# U

| Jser interface 2 | 2- | 1 | 1 |
|------------------|----|---|---|
|------------------|----|---|---|

# W

| Wiring Manual | .3-4, 3-7 |
|---------------|-----------|
| wizard        |           |
| Wizard        | 3-7       |